## **CONFIGURACION DE SERVICIOS ADMINISTRATIVOS Y DE SEGURIDAD UTILIZANDO NETHSERVER COMO SISTEMA OPERATIVO BASE CON GNU/LINUX**

Cristhian Andrey Useche Mahecha e-mail: causechem@unadvirtual.edu.co Robinson Alexander Nagles Fajardo e-mail: ranaglesf@unadvirtual.edu.co Dayanna Marcela Montaña Leal e-mail: dmmontanal@unadvirtual.edu.co Brayan Andres Riaño Hernandez e-mail: barianoh@unadvirtual.edu.co

**RESUMEN:** *Este estudio se centra en la configuración de interfaces de usuario y escritorio en sistemas operativos GNU/Linux mediante tareas administrativas, con el objetivo de establecer un óptimo nivel de seguridad. La investigación aborda la implementación de servicios esenciales, priorizando prácticas administrativas que fortalezcan la protección del sistema operativo. Se exploran políticas de seguridad, gestión de usuarios y permisos, y medidas específicas para salvaguardar la integridad y confidencialidad del entorno. El enfoque se fundamenta en estándares reconocidos, buscando alinear la configuración del sistema con principios robustos de seguridad para garantizar una experiencia de usuario segura y confiable en entornos GNU/Linux.*

**PALABRAS CLAVE**: GNU/Linux, Interfaces, Seguridad, Tareas

## **1 INTRODUCCIÓN**

Este estudio aborda la configuración de interfaces en sistemas GNU/Linux, priorizando la seguridad mediante tareas administrativas. Se exploran políticas de seguridad, gestión de usuarios y permisos, y medidas específicas. Fundamentado en estándares reconocidos, el enfoque busca garantizar un entorno confiable y seguro, mejorando la experiencia de usuario en entornos GNU/Linux.

## **2 INSTALACIÓN DE NETHSERVER**

## **2.1 PROCESO DE INSTALACIÓN**

Para llevar a cabo la instalación de NethServer, seguimos meticulosamente una serie de pasos. Comenzamos descargando un ISO con el instalador del sistema operativo. NethServer es una distribución de servidor basada en CentOS diseñada para pequeñas y medianas empresas. Luego, procedimos con el aprovisionamiento de nuestra máquina virtual, asegurándonos de cumplir con los requisitos necesarios para la instalación y puesta en funcionamiento. A continuación, detallamos las diversas etapas de este proceso.

Realizamos la configuración de la maquina virtual utilizando la herramienta de Oracle VM Virtual box.

Figura 1. Resumen aprovisionamiento servidor

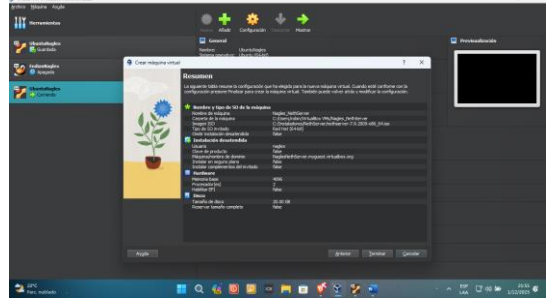

Fuente: Autoría Propia

Una vez ejecutada la maquina virtual, procedemos con la instalación del sistema operativo NethServer que incluye una instalación rápida.

Figura 2. Pantalla inicial de instalación

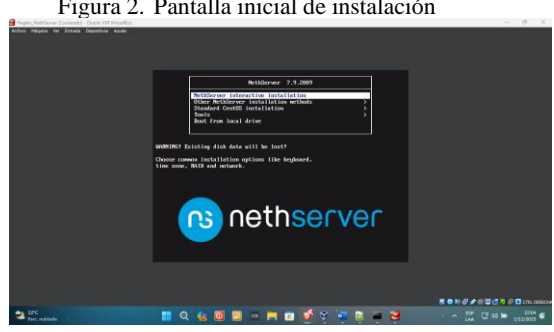

Fuente: Autoría Propia

Seleccionamos la instalación de NethServer para que se comiencen a instalar todos los servicios y archivos necesarios para que el sistema operativo funcione de manera correcta.

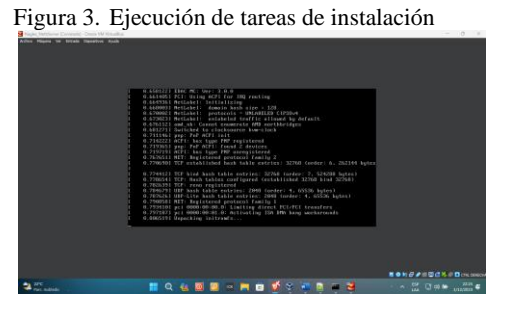

Fuente: Autoría Propia

Para continuar con el proceso de instalación debemos seleccionar la zona horaria, la distribución del teclado y el lenguaje de instalación del sistema operativo.

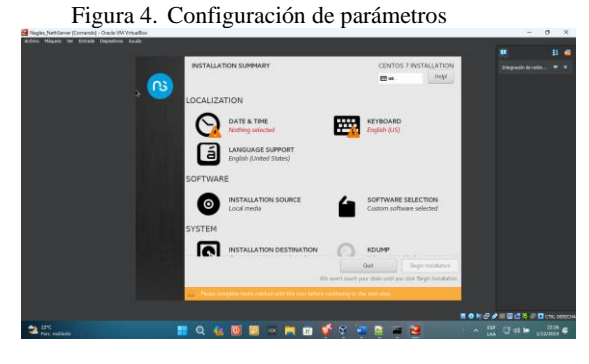

Fuente: Autoría Propia

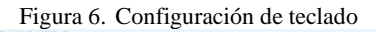

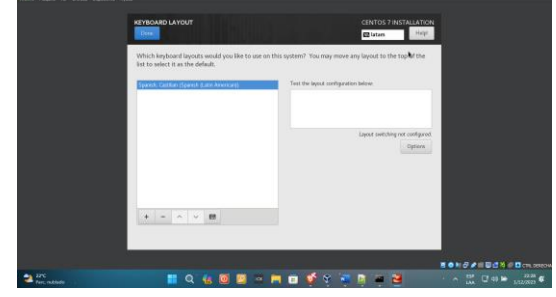

Fuente: Autoría Propia

En el siguiente paso debemos asegurarnos de escribir una contraseña para el usuario root que sea fuerte y difícil de descifrar, lo cual nos permite asegurar el acceso al sistema operativo

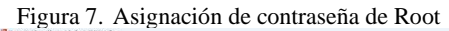

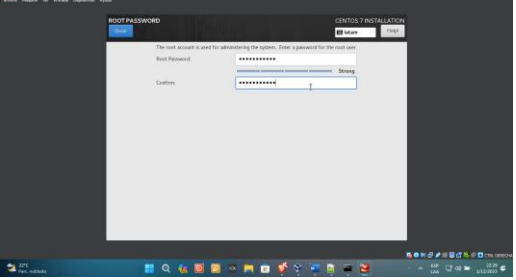

Fuente: Autoría Propia

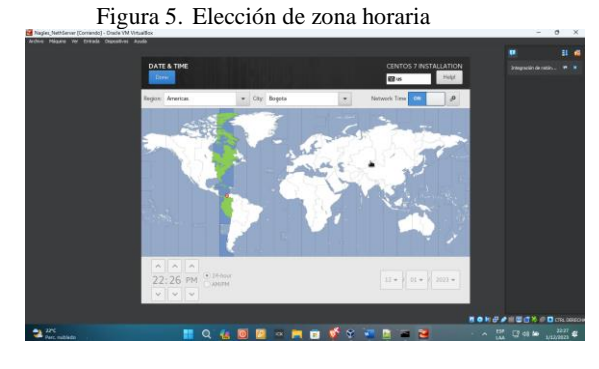

Fuente: Autoría Propia

Cuando la instalación se haya completado podemos ver una pantalla de login con la IP asignada y los puertos de acceso habilitados

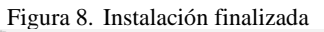

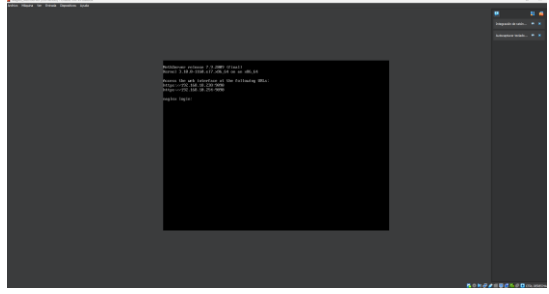

Fuente: Autoría Propia

Ahora procedemos con el login en el sistema operativo utilizando el usuario root y la contraseña previamente establecida.

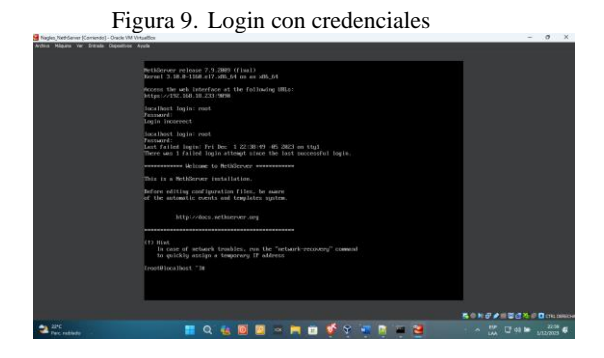

Fuente: Autoría Propia

Establecemos un ping a la IP 8.8.8.8 para revisar si el sistema operativo tiene conexión a internet para poder realizar los siguientes pasos en la configuración de servicios y descarga de paquetes necesarios.

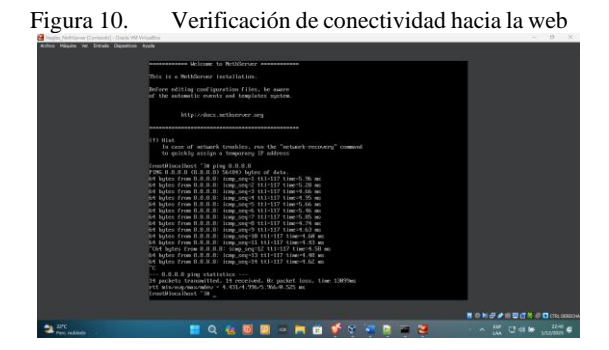

Fuente: Autoría Propia

Mediante el comando ip a podemos visualizar cuales son las IP que se asignaron a cada interface de la máquina virtual.

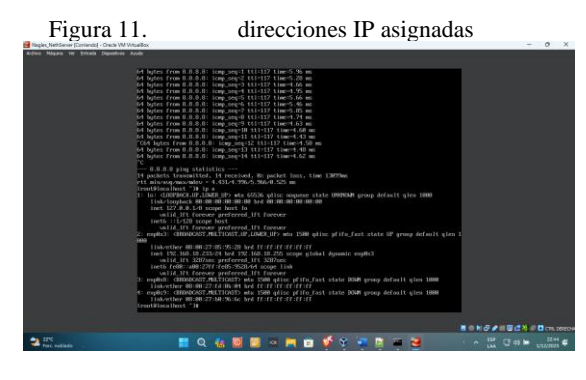

Fuente: Autoría Propia

Accedemos desde el navegador Web Firefox previamente instalado, a la dirección IP del servicio web de NethServer donde procedemos a realizar login con las mismas credenciales previamente creadas

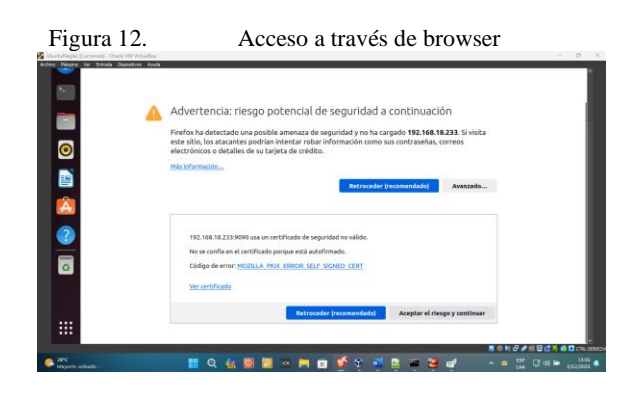

Fuente: Autoría Propia

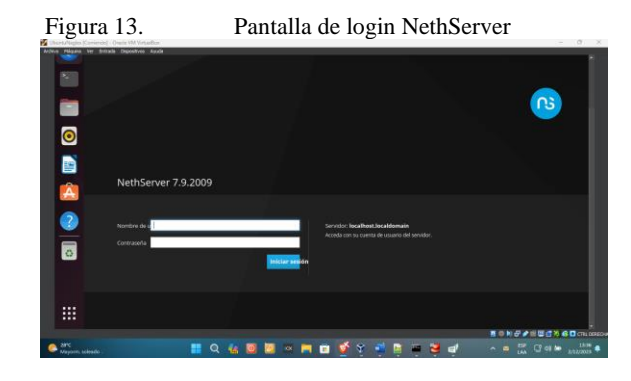

Fuente: Autoría Propia

Después del login procedemos con la configuración de NethServer a través de su panel de control donde podemos ver la configuración de hardware de la máquina virtual.

| Chursdispe Koneyas Onde M Vessilor.                                                       |                                      | web                                                                                      |           |                      |
|-------------------------------------------------------------------------------------------|--------------------------------------|------------------------------------------------------------------------------------------|-----------|----------------------|
| Archive Micaine for Entrada Dispositives Analy<br>th Nevegador web Firefox<br>Actividades |                                      | 2 de dic 13:38                                                                           |           | A #<br>п             |
| Statema - robin.nagles.co. X +                                                            |                                      |                                                                                          |           |                      |
| $\rightarrow c$                                                                           |                                      | C & @ https://192.168.18.233:9090/nethserver                                             | $\hat{C}$ | $0 \Omega =$         |
| NethServer 7.9.2009                                                                       |                                      |                                                                                          |           | $\Delta$ root $\sim$ |
| <b>同</b> robin.nagles.com                                                                 | Panel de Control                     |                                                                                          |           |                      |
| <b>Sistema</b>                                                                            | $\wedge$<br>٧                        | Per favor, revisa les siguientes ajustes:<br>· Compañía : Cambia la compañía por defecto |           |                      |
| Analicztkivia                                                                             | Hardware                             | Innotes Grobal Virtualine                                                                |           |                      |
| $\bullet$<br>Software Center                                                              | CPU                                  | This Geo Insellity ConeCMLO-1163G7 @ 2.83GHz x 2                                         |           |                      |
| Subsuration.<br>D                                                                         | Varión de<br>Ξ                       | 3.10.0-1160.el7.e36.64                                                                   |           |                      |
| terminal                                                                                  | Kernel<br>tistema<br>o)<br>Operativo | fuethCerver release 7.6.2009 (final)                                                     |           |                      |
| $\mathbf{A}$                                                                              | Carga 1757<br>15 minutos             | 0.03/0.03/0.05                                                                           |           |                      |
|                                                                                           | Tierripo de<br>actividad.            | 0d 7h 29m 19s                                                                            |           |                      |
| 0                                                                                         | Norrère de<br>hast / Allas           | mbin nagles com                                                                          |           |                      |
| $\overline{\circ}$                                                                        | cess                                 | <b>EAAX ARAA</b>                                                                         |           |                      |
|                                                                                           | ×<br>Zona horaria                    | skin de 3 bit da italian 2023.                                                           |           |                      |

Fuente: Autoría Propia

De esta manera mostramos como se realiza la configuración e instalación de NethServer, a partir de esta instalación realizaremos la instalación y configuración de cada una de las temáticas.

## **3 DESARROLLO DE LAS TEMATICAS**

### **3.1 TEMATICA 1: DHCP Server, DNS Server y Controlador de Dominio.**

Implementación y configuración detallada del acceso de una estación de trabajo GNU/Linux a través de un usuario y contraseña, así como también el registro de dicha estación en los servicios de Infraestructura IT de NethServer.

Comenzamos con la configuración de las redes LAN(Verde) WAN(Rojo) e invitado(Azul)

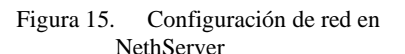

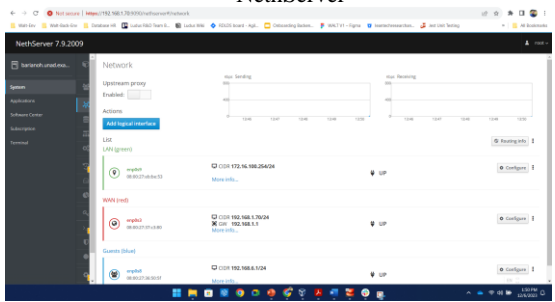

Fuente: Autoría Propia

Configuramos el servicio DHCP asignando un rango de IP que nos permita asignar a las maquinas que se conectan a la red

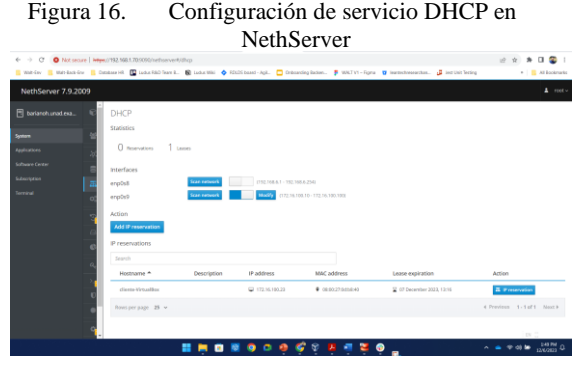

Fuente: Autoría Propia

Conectamos la maquina cliente para conectarse a la red interna LAN para que el servicio DHCP le asigne una IP de forma automática

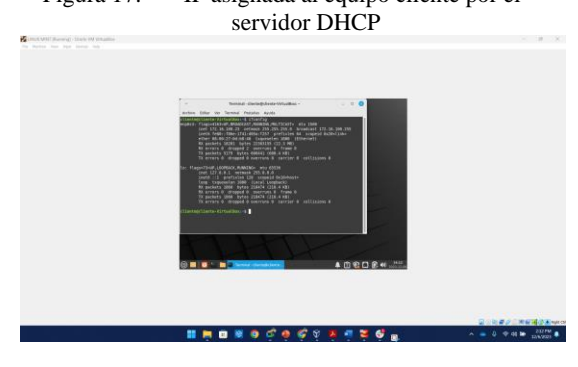

Fuente: Autoría Propia

Agregamos un nuevo dominio para poder verlo desde la red LAN.

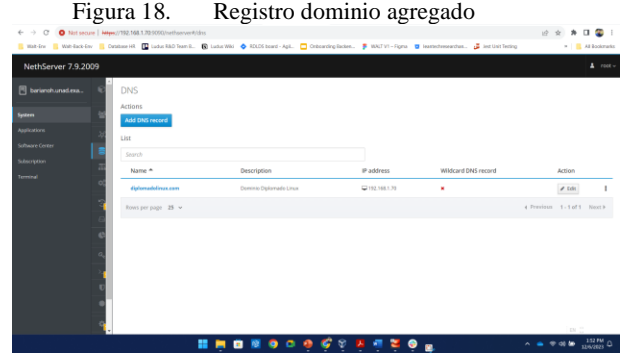

Fuente: Autoría Propia

Desde la maquina cliente accedemos al navegador para ir al dominio diplomadolinux.com previamente creado

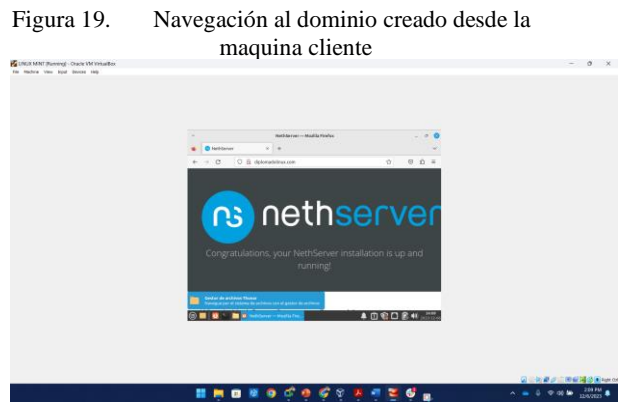

Fuente: Autoría Propia

# Figura 17. IP asignada al equipo cliente por el

#### **3.2 TEMATICA 2: Proxy**

Implementación y configuración detallada del control del acceso de una estación GNU/Linux a los servicios de conectividad a Internet desde NethServer a través de un proxy que filtra la salida por medio del puerto 3128.

A partir del servidor NethServer realizaremos los pasos necesarios para implementar el proxy y sus configuraciones de seguridad.

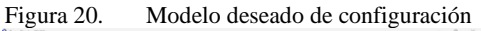

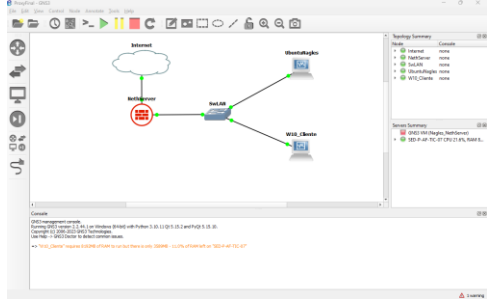

Fuente: Autoría Propia

Configuramos los datos de la empresa para establecer información correcta acerca del dominio entre otros datos necesarios para la autenticidad de la información

Figura 21. Configuración de datos de empresa para continuar con el proceso

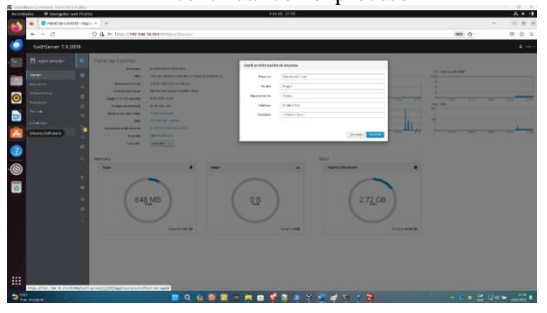

Fuente: Autoría Propia

Instalamos las actualizaciones y aplicaciones necesarias para la puesta en marcha de los servicios a configurar.

#### Figura 22. Instalación de aplicaciones necesarias para la configuración

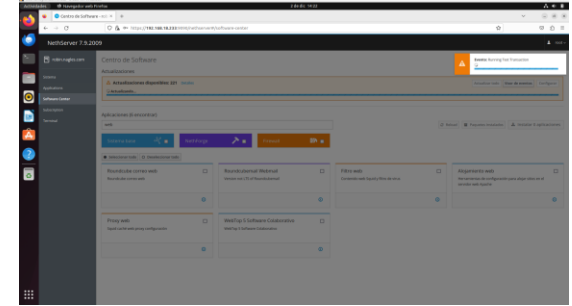

Fuente: Autoría Propia

Visualizamos las aplicaciones que se instalaron en el paso anterior.

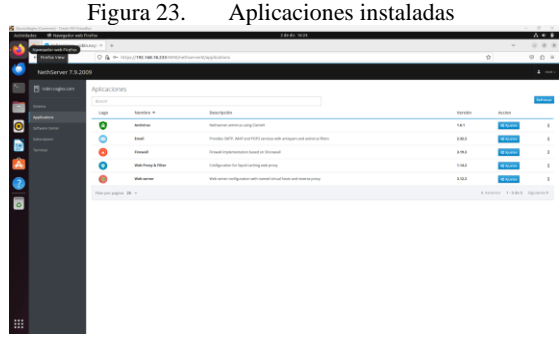

Fuente: Autoría Propia

Procedemos a configurar los dispositivos de red asignando la IP que nos permite conectarnos al servicio a través de la red

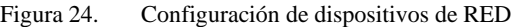

| haraftspie Earnwid-Oran Writing has     |                                                      |                                                          |                                                            |                                                                                                    |
|-----------------------------------------|------------------------------------------------------|----------------------------------------------------------|------------------------------------------------------------|----------------------------------------------------------------------------------------------------|
| Activitation  . @ Nanagedorousb Trailer |                                                      | chide mas                                                |                                                            | $A + 1$                                                                                                    |
| ٠                                       | C ket-raplesprogram = 4                              |                                                          |                                                            | $\sim$<br>0.88                                                                                                    |
| $44 - 12$                               | O & + https://tea.heated.com/selectron/tylehook      |                                                          |                                                            | 00.2.1<br>WH O                                                                                                    |
| NethServer 7.9.2009                     |                                                      |                                                          |                                                            | $\mathbf{R}$ and                                                                                                    |
| remind Procket                          | Rod                                                  | <b>Ware Torontown</b>                                    | For Rendered                                               |                                                                                                    |
| <b>System</b>                           | <b>Updream proxy</b><br><b>Hold toda</b>             |                                                          |                                                            |                                                                                                    |
| <b>March Street</b>                     | <b>BORNERS</b>                                       |                                                          |                                                            |                                                                                                    |
| Subsequent                              | Alan andarapa                                        | Form<br>$\sim$<br><b>THE</b>                             | Part.<br><b>STAR</b><br><b>TAX</b><br><b>THE</b><br>$\sim$ | $\sim$<br>$\sim$                                                                                                    |
|                                         | Lister.<br>LANCARTAGE                                |                                                          |                                                            | G Identity America:                                                                                                    |
| <b>STATISTICS</b>                       |                                                      | <b>DOS IN HAN 25YEA</b>                                  | 8.18                                                       | e campara                                                                                                    |
|                                         | $\circledcirc$ $\frac{\text{mod } 2}{\text{mod } 2}$ | <b>FOR FIFT</b>                                          |                                                            |                                                                                                    |
|                                         | <b>BANKING</b>                                       |                                                          |                                                            |                                                                                                    |
| $\frac{1}{\mathbf{a}}$                  | $\odot$ $\cdots$                                     | C-121 H2 H4 III 2014<br>Mirror: Was making to<br>Mis Mr. | 6.18                                                       | <b>A Delbara</b>   1                                                                                                    |
|                                         |                                                      |                                                          |                                                            |                                                                                                    |
|                                         |                                                      |                                                          |                                                            |                                                                                                    |
|                                         |                                                      |                                                          |                                                            |                                                                                                    |
|                                         |                                                      |                                                          |                                                            |                                                                                                    |
|                                         |                                                      |                                                          |                                                            |                                                                                                    |
|                                         |                                                      |                                                          |                                                            |                                                                                                    |
|                                         |                                                      |                                                          |                                                            |                                                                                                    |
|                                         |                                                      |                                                          |                                                            |                                                                                                    |
| ₩                                       |                                                      |                                                          |                                                            |                                                                                                    |
|                                         |                                                      |                                                          |                                                            |                                                                                                    |
|                                         |                                                      | <b>ⅢQ 仓库图 □ 即由 梦想 # ? 何 d = ≥ ≥ 8</b>                    |                                                            | $\mathcal{A} = \mathcal{A} \otimes \mathcal{A} \otimes \mathcal{A} \otimes \mathcal{A} \otimes \mathcal{A} \otimes \mathcal{A}$ |

Fuente: Autoría Propia

Configuramos la red de área local LAN para asignarle una IP que nos permita dentro de la red interna

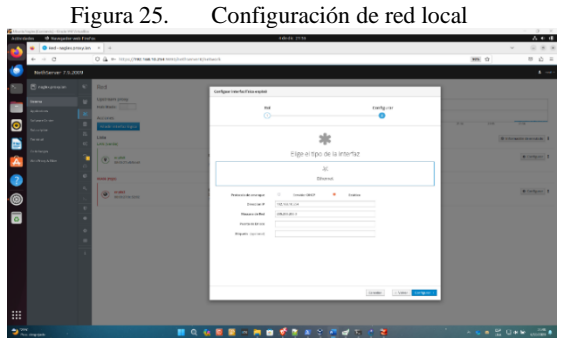

Fuente: Autoría Propia

Configuramos la red externa WAN que nos permite acceder a los servicios configurados desde internet

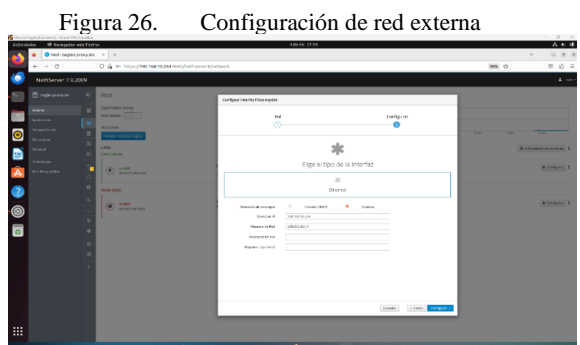

Fuente: Autoría Propia

Procedemos con la configuración del servicio de Firewall que nos permite controlar el acceso de fuentes externas, así como el control de los puertos abiertos.

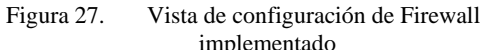

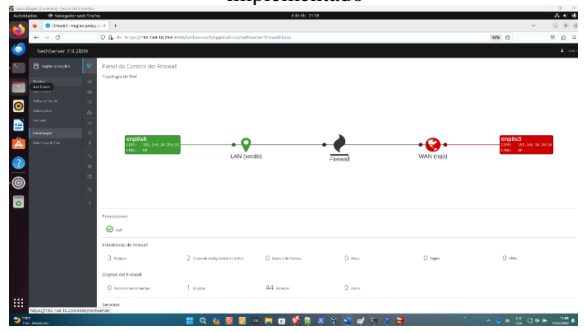

Fuente: Autoría Propia

Después de habilitado el proxy, procedemos a la vista de control del proxy y revisamos su configuración de salida de trafico

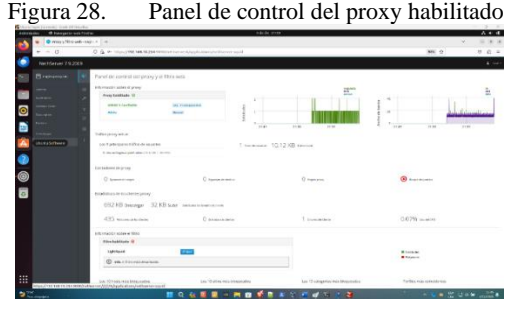

Fuente: Autoría Propia

Realizamos un test mediante consola del filtro realizado por el proxy en la red configurada.

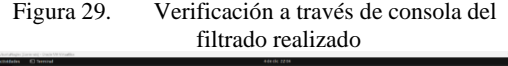

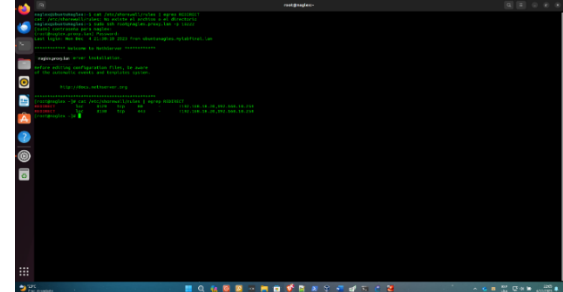

Fuente: Autoría Propia

Configuramos los filtros de contenido que nos permiten establecer que tipo de contenido es el que podemos navegar en la red

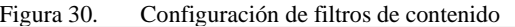

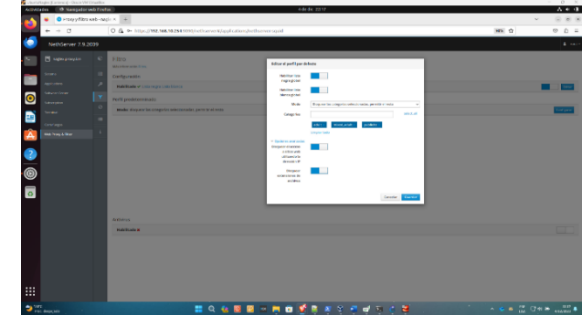

Fuente: Autoría Propia

Visualizamos los servicios que se están ejecutando y los puertos habilitados, en este caso 3128, 3129, 3130.

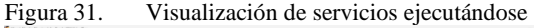

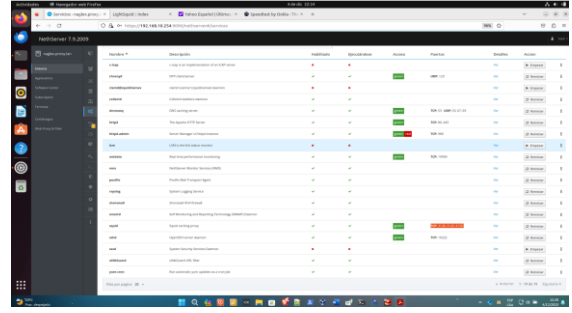

Fuente: Autoría Propia

El filtro de contenido es testeado a través del sitio yahoo.com, en el cual se bloquea todo tipo de anuncios y publicidad.

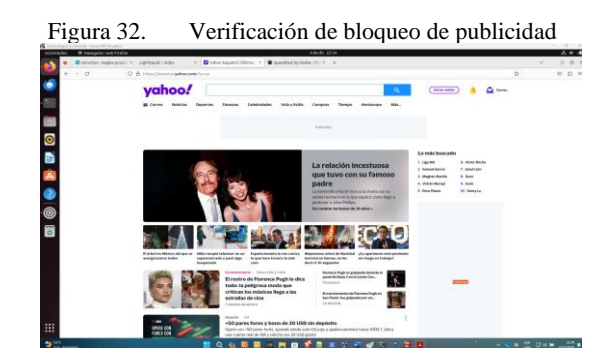

Fuente: Autoría Propia

Ahora tenemos un log con información de la navegación que ha sido filtrada por parte del proxy

| the Mexicandel - First former                                                   | Figura 33.                                                                                                    | Vista del log de filtrado                                                  |                                                                  |
|---------------------------------------------------------------------------------|----------------------------------------------------------------------------------------------------|----------------------------------------------------------------------------|------------------------------------------------------------------|
| <b>IB tougador and Firefox</b><br><b>START</b>                                  | C Prany y Eliza web - nagle X   LightSquid = index<br>C & o- https://192.148.10.254.0010/indicates/entitlessications/indicates/enter-                                                                                                    | 4-de-dic 22.25<br>X Tahoo Espekul (Gilbran X  Speechesting Online The X  + | $A =$<br>$\sim$<br>$\sim$<br>NH O<br>00111                       |
| $\alpha$<br>NethServer 7.9.3009                                                 |                                                                                                    |                                                                            | $\mathbf{A}$                                                     |
| <b>Institute contents for</b><br><b>Publication &amp; Street</b><br>-<br>@<br>ā | Look<br>tauto Pergilli e la militari molto degli<br>Denderson<br>THE SECTOR SECTION OF VEHICLE COURSE AND RELEASED THE THEORY PRODUCTS CONTROL SERVICE SERVICE CONSULTATIONS CONTROL CONTROL CONTROL<br>the fact of structure plans stream and last on the head state is compared and cars and court of the head.<br>the fax: A student state state and has as on the bank can opinion committee when a security and concern the state<br>The Bry. 4 St 2010 21 2421 27224 263 963 963 964 764 968 038 41 0380 7 24 36 963 44 963 - 4030 968 0<br>(Re for a student state) thank the backed for fundacion hand content a chain agrees - Mounts, British H.At. At<br>The fax: A third rate was a book on the fax that the state country color country. Models, serves the to the<br>The fire of product plays seems the automotive factorization a company pay can consult and same.<br>the fire of Strategy Mary Sentee top, and on the firest-clear consents committings and and a decision, only one con-<br>The fact of \$1,000 \$1,000 \$100, \$1,000 \$1,000 \$100, \$1,000 \$1,000 \$1,000 \$1,000 \$1,000 \$1,000 \$1,000 \$1,000 \$1,000 \$1,000 \$1,000 \$1,000 \$1,000 \$1,000 \$1,000 \$1,000 \$1,000 \$1,000 \$1,000 \$1,000 \$1,000 \$1,000 \$1,000 \$1,000 \$1<br>(Re fac + 212) 27 (\$21) 1984) 20, 50, 51, 54, 56 (\$2) finally (\$6.52) (\$6.52) apply apply applied - \$65,000, \$9.15 (\$1.5 ) +<br>The fact of this test states states was been to the "CP "county-time and Children' and address county-1. Which the children's the art to<br>The fax of thirds party states we as no backed on a county we contact the series of the series<br>The Box of ELLIS AN 24231 Develop 242, box 24, 246 TLP TUNNEL COM 2244 CAMERY uses agenda compatible in Delichma Heritage and CAS and<br>The fact of the those states seems the top of the fact theory company of the the second company of<br>The fact of thirds of battle stress too his to the fact between a changer are not to be any contributed.<br>THE RET OF ELECTRIC CREAT STORES THE ROOM OF THE TERMINATION CONSULTS ALLOWED AND LONGITUDE AND LONGITUDE AND ALLOWED<br>The fax: I in close when your you are to can be approved company a consult and are company<br>The Bay of Strollers (\$22) China (20, \$9.56 Col. The Transaction start Camero security and an end of a security collection of a<br>The fact of courses when streets we have not the west-computer a contract subset to make week<br>The Bey of Dictional 2003) (Contr 245, 26, 26, 26, 27, 2880), ONE CARD CARDIET aurais capacitant and utils. Williams ART CLOSE 2001 2001<br>The fact of the count states through the fact the case that between a compact on the any tricials is some week of<br>The fact of collected paints of the top but an out the female com serve commer compar collected contains. Minimal and any collected<br>the fee of counter years of term was an one fed benefite a committee on the set - with simply- | A train<br>- 17                                                            |                                                                  |
| 照                                                                               |                                                                                                    |                                                                            |                                                                  |
|                                                                                 |                                                                                                    | <b>NO. 4 D R = R O D D A R &amp; T &amp; T &amp; T &amp; T &amp; B</b>     | $-6.6$ $\frac{10}{10}$ $\text{G}$ or $\frac{10}{100}$ $\text{G}$ |

Fuente: Autoría Propia

La navegación hacia páginas con contenido para adultos es bloqueada por el proxy a partir del filtro creado para tal fin.

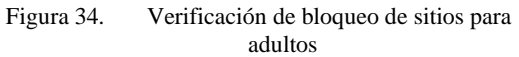

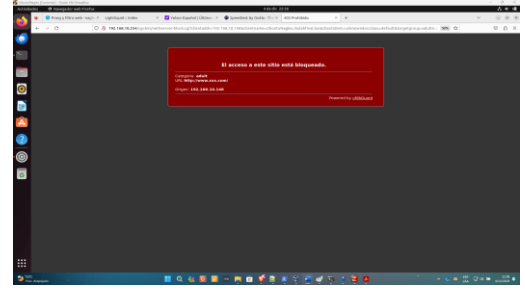

Fuente: Autoría Propia

En los siguientes pasos podemos ver la evidencia de filtrado utilizando una maquina cliente para acceder dentro de la misma red

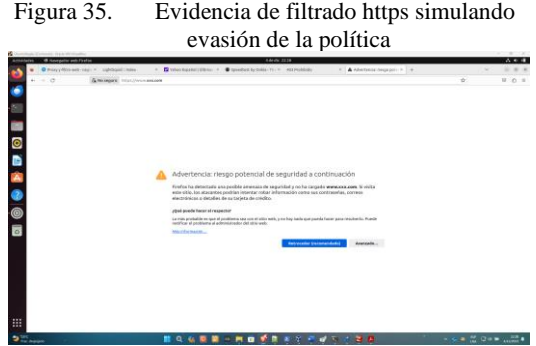

. Fuente: Autoría Propia

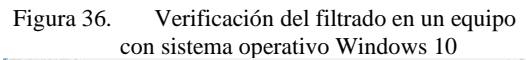

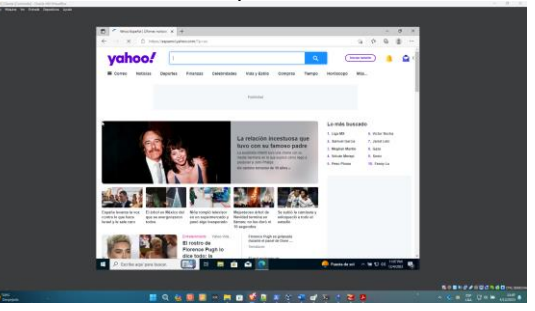

Fuente: Autoría Propia

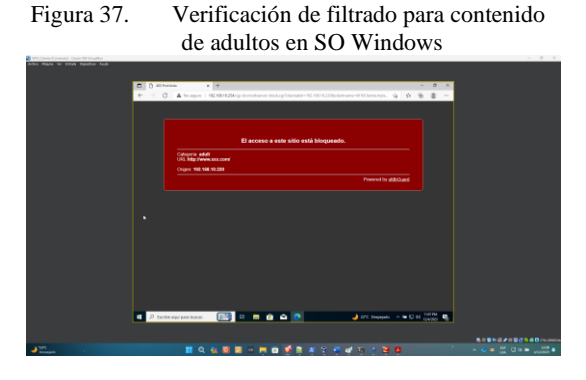

Fuente: Autoría Propia

Este paso a paso comprende la instalación y configuración de diferentes aplicaciones dentro del servidor para realizar el filtrado de contenido y navegación a través de proxy web.

## **3.3 TEMATICA 3: Cortafuegos**

Cortafuegos Producto esperado: Implementación y configuración detallada para la restricción de la apertura de sitios o portales Web de entretenimiento y redes sociales, evidenciando las reglas y políticas creadas. La validación del Funcionamiento del cortafuego aplicando las restricciones solicitadas, se hará desde una estación de trabajo GNU/Linux.

Se ingresa a NethServer y se procede a la instalación del Firewall y sus componentes básicos.

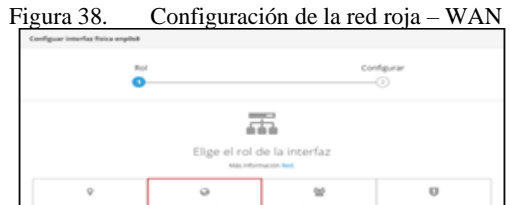

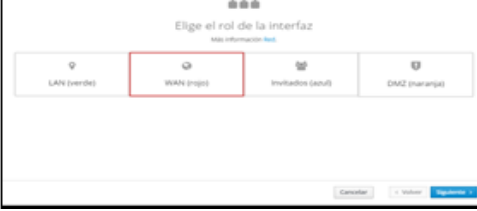

Fuente: Autoría Propia

Para la configuración de la red roja – WAN, elegiré el puerto de nuestra máquina virtual que se configuro con adaptador puente, así nos aseguraremos de que tenemos salida a internet, y que las demás redes pasarán por el Firewall.

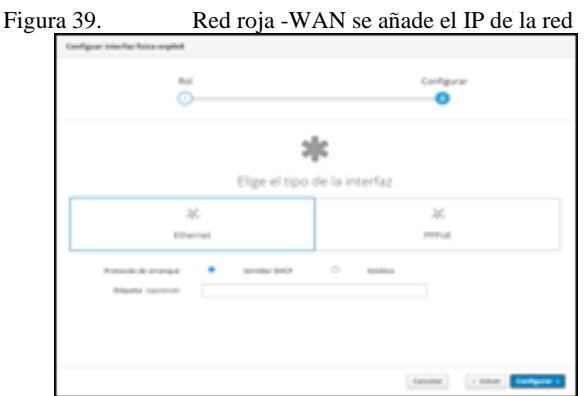

Fuente: Autoría Propia

Para nuestra red roja – WAN, se indicará que su configuración de red sea por protocolo DHCP y tomaremos la IP que nos brinde la red, para utilizarla como puerta de enlace para la red verde – LAN.

#### Figura 40. En la siguiente interfaz se realizará la configuración de la red verde-LAN

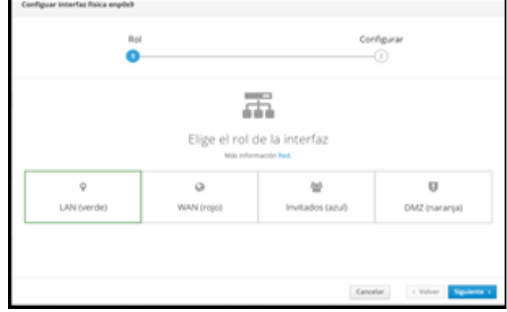

#### Fuente: Autoría Propia

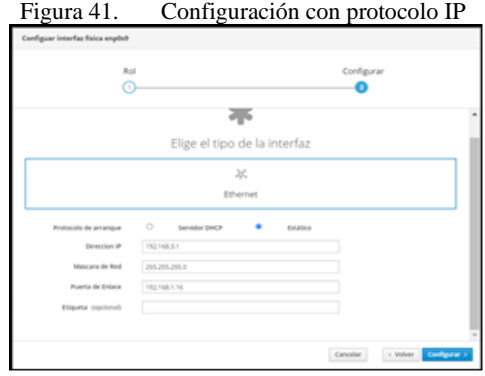

Fuente: Autoría Propia

En la siguiente imagen se da la configuración con protocolo de IP estática, en el segmento que decidamos utilizar para nuestra red verde - LAN y utilizando uno de los puertos de nuestra máquina virtual que elegimos red Interna. Como puerta de enlace (Gateway), utilizaremos la IPque nos dio el DHCP en nuestra red roja - WAN.

Figura 42. En la siguiente imagen se da la configuración de la red Naranja -DMZ.

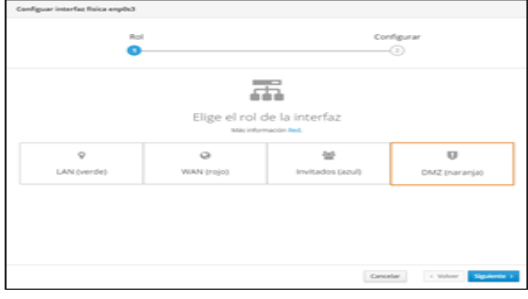

Fuente: Autoría Propia

Figura 43. Configuración de la IP para la red DMZ

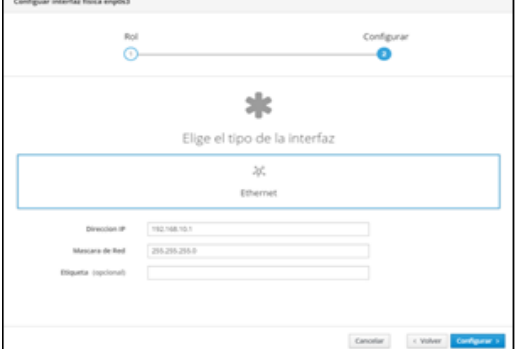

Fuente: Autoría Propia

Para asegurarnos que el DHCP hará su trabajó correctamente, configuramos el servidor, indicando que suministre IP desde la IP siguiente a la que utilizamos en nuestra red verde – LAN.

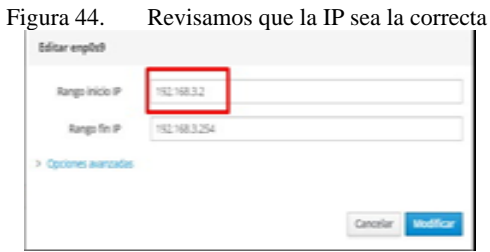

Fuente: Autoría Propia

Ingresamos a la red social Facebook para evidenciar el correcto funcionamiento de la navegación en nuestro servicio

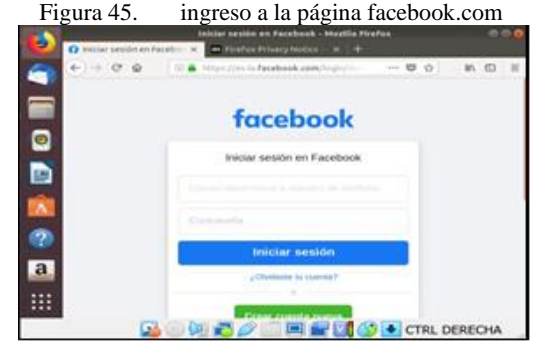

Fuente: Autoría Propia

Procedemos a crear una regla en el cortafuegos que nos permitirá rechazar el trafico

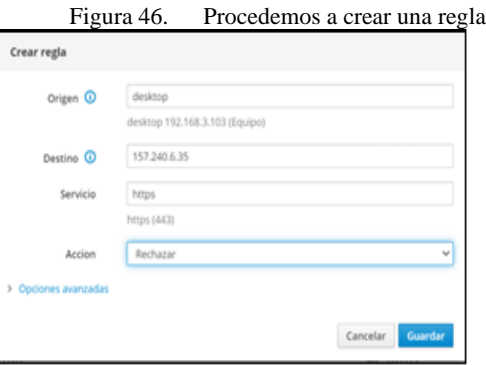

Fuente: Autoría Propia

Ahora la red social Facebook.com se encuentra bloqueada para acceder desde la red.

Figura 47. red social de Facebook bloqueada

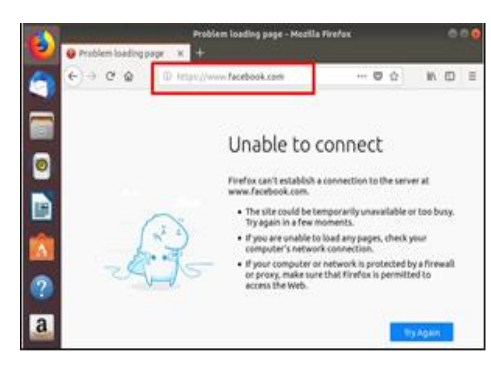

Fuente: Autoría Propia

## **3.4 TEMATICA 5: VPN**

Implementación y configuración detallada de la creación de una VPN que permita establecer un túnel privado de comunicación con una estación de trabajo GNU/Linux. Se debe evidenciar el ingreso a algún contenido o aplicación de la estación de trabajo.

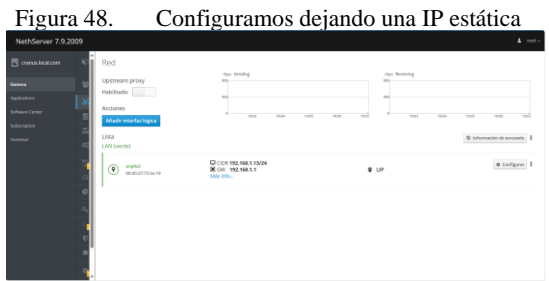

Fuente: Autoría Propia

Descargamos la aplicación VPN en el centro de aplicaciones

> Figura 49. Aplicación VPN en la pestaña software **Center**

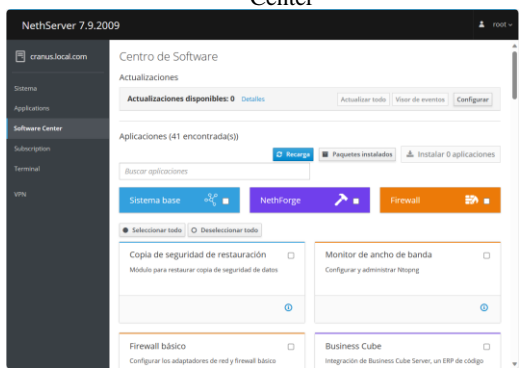

Fuente: Autoría Propia

Figura 50. Verificamos que la instalación se realice correctamente y agregamos el acceso directo al VPN

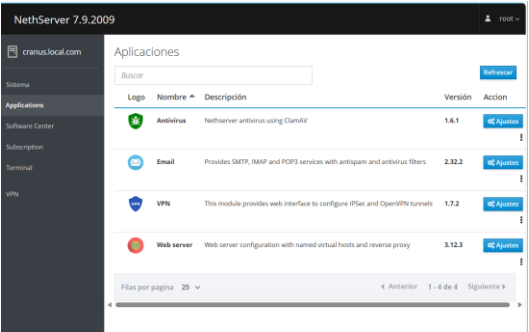

#### Fuente: Autoría Propia

Habilitamos el servicio OpenVPN y vemos un panel de control con la información del servicio

Figura 51. Después de instalada la aplicación de VPN procedemos a habilitar el servicio OpenVPN

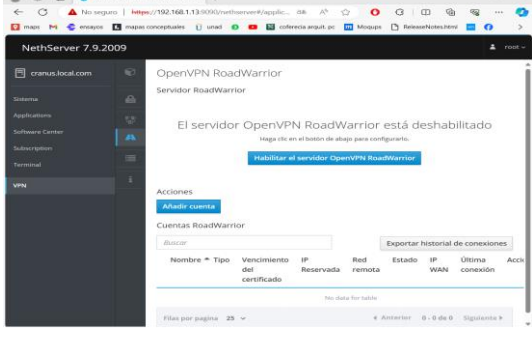

Fuente: Autoría Propia

Realizamos la configuración del servicio de OpenVPN como su modo de autenticación

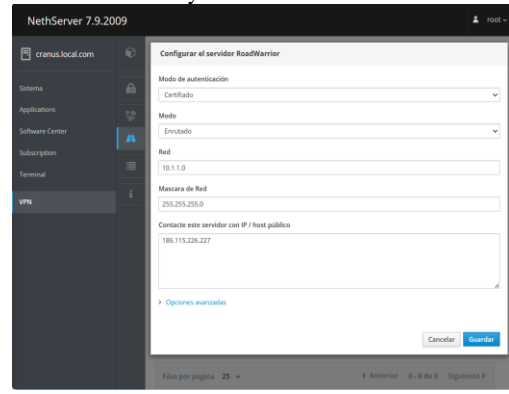

Fuente: Autoría Propia

Figura 52. Configuramos el modo de autenticación y más de VPN

Agregamos la cuenta para acceder a la VPN y creamos los datos necesarios

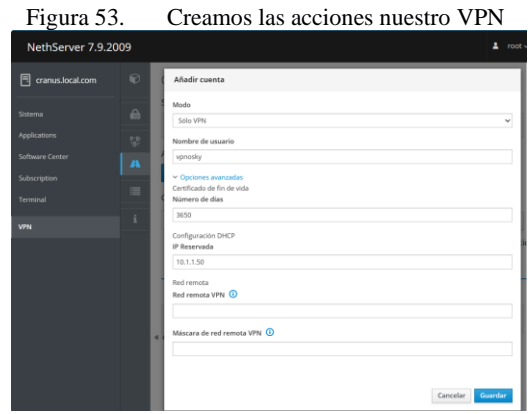

Fuente: Autoría Propia

Desde la vista principal ahora podemos ver las configuraciones previamente realizadas

Figura 54. Evidenciamos las acciones creadas

| NethServer 7.9.2009 |                                                                                   |                  |                                                               |                                                                         |                   |                 |               |                |                      | A rates                                                           |
|---------------------|-----------------------------------------------------------------------------------|------------------|---------------------------------------------------------------|-------------------------------------------------------------------------|-------------------|-----------------|---------------|----------------|----------------------|-------------------------------------------------------------------|
|                     |                                                                                   |                  |                                                               |                                                                         |                   |                 |               |                |                      |                                                                   |
|                     |                                                                                   |                  |                                                               |                                                                         |                   |                 |               |                |                      |                                                                   |
|                     |                                                                                   |                  |                                                               |                                                                         |                   |                 |               |                | <b>Tolean</b>        |                                                                   |
|                     |                                                                                   |                  |                                                               |                                                                         |                   |                 |               |                |                      |                                                                   |
|                     |                                                                                   |                  |                                                               |                                                                         |                   |                 |               |                |                      |                                                                   |
|                     |                                                                                   |                  |                                                               |                                                                         |                   |                 |               |                |                      |                                                                   |
|                     | ٠                                                                                 | Tipo             | Vencimiento del certificado                                   | IP Severeada                                                            | <b>Bad remota</b> | Estado          | <b>IP WAN</b> | Obima conunión | Accien               |                                                                   |
|                     |                                                                                   | <b>A subvest</b> | 2033-12-02/03/Mail                                            | 10.1.1.100 boar-randousl                                                | a.                | Kills connibate | ×.            | -              | $4$ tour $\pm$       |                                                                   |
|                     |                                                                                   | <b>A survey</b>  | 2033-12-82-9384vl                                             | 18.1.1.50 (app measures)                                                | $\sim$            | With constitute | $\sim$        | $\sim$         | $\sigma$ title $\pm$ |                                                                   |
|                     |                                                                                   |                  |                                                               |                                                                         |                   |                 |               |                |                      |                                                                   |
|                     |                                                                                   |                  |                                                               |                                                                         |                   |                 |               |                |                      |                                                                   |
|                     |                                                                                   |                  |                                                               |                                                                         |                   |                 |               |                |                      |                                                                   |
|                     |                                                                                   |                  |                                                               |                                                                         |                   |                 |               |                |                      |                                                                   |
|                     | 6.05<<br><b>C.</b> Tandes OVPA<br><b>A</b> CIPY Radfler<br>ill up.<br>i Acerca de |                  | oadWarrlor<br><b>erta</b><br><b>OutBNarrior</b><br>agina 25 v | C smider halls N Road Warrior<br>to v Modo de autoritoación: Certifiado |                   |                 |               |                |                      | Exportar historial de conexiones<br>4 Anterior 1-2 de 2 Simienne> |

Fuente: Autoría Propia

Procedemos con la descarga del archivo .ovpn que contiene toda la información del perfil y la configuración de la VPN

Figura 55. Descargamos el documento .OVPN para ejecutarlo en nuestro Ubuntu

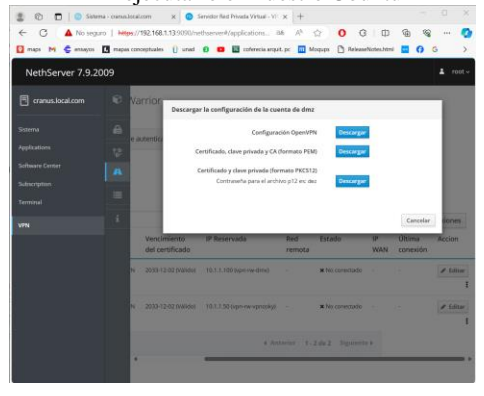

Fuente: Autoría Propia

Ingresamos a nuestro máquina virtual cliente para realizar los test necesarios, como primera medida procedemos con la instalación de OpenVPN

Figura 56. Ejecutamos el código de instalación de OpenVPN

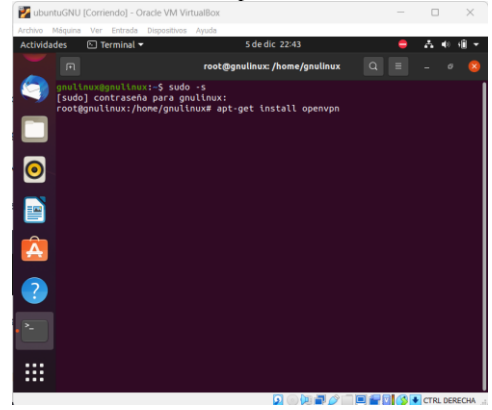

Fuente: Autoría Propia

Ubicamos el archivo .ovpn en nuestro ordenador cliente para la ejecución correcta de los siguientes comandos

| Fecha de modificación<br>Tamaño<br>Tipo<br>4.83<br>05/12/2023 10:39 p.m.<br>Intercambio de inf |
|------------------------------------------------------------------------------------------------|
|                                                                                                |
| 05/12/2023 10:39 p.m.<br>Archivo PEM<br>5 88                                                   |
| 05/12/2023 10:39 p.m.<br>Anchivo OVPN<br>5 KB                                                  |
| Selecciona un archivo para obtener la vista                                                    |

Fuente: Autoría Propia

Ejecutamos el comando que nos permite la correcta comunicación con la VPN en la consola de comandos

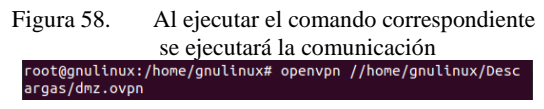

Fuente: Autoría Propia

El servicio nos responde con logs que nos permiten identificar el correcto funcionamiento y conexión a la VPN.

| Figura 59. La comunicación se debe evidenciar de                         |
|--------------------------------------------------------------------------|
| esta manera                                                              |
| Tue Dec 5 23:15:31 2023 OpenVPN 2.4.12 x86_64-pc-linux-gnu [SSL (OpenSS  |
| Tue Dec 5 23:15:31 2023 library versions: OpenSSL 1.1.1f 31 Mar 2020,    |
| Tue Dec 5 23:15:31 2023 VERIFY OK: depth=1, CN=OpenVPN CA                |
| Tue Dec 5 23:15:31 2023 VERIFY KU OK                                     |
| Tue Dec 5 23:15:31 2023 Validating certificate extended key usage        |
| Tue Dec 5 23:15:31 2023 VERIFY EKU OK                                    |
| Tue Dec 5 23:15:31 2023 VERIFY OK: depth=0, CN=client                    |
| Tue Dec 5 23:15:31 2023 Control Channel: TLSv1.3, cipher TLSv1.3 TLS_AE  |
| Tue Dec 5 23:15:31 2023 [client] Peer Connection Initiated with [AF_INE  |
| Tue Dec 5 23:15:32 2023 SENT CONTROL [client]: 'PUSH_REQUEST' (status=1  |
| Tue Dec 5 23:15:32 2023 PUSH: Received control message: 'PUSH_REPLY, rou |
| Tue Dec 5 23:15:32 2023 OPTIONS IMPORT: timers and/or timeouts modified  |
| Tue Dec 5 23:15:32 2023 OPTIONS IMPORT: --ifconfig/up options modified   |
| Tue Dec 5 23:15:32 2023 OPTIONS IMPORT: route options modified           |
| Tue Dec 5 23:15:32 2023 TUN/TAP device tun0 opened                       |
| Tue Dec 5 23:15:32 2023 TUN/TAP TX queue length set to 100               |
| Tue Dec 5 23:15:32 2023 Initialization Sequence Completed                |

Fuente: Autoría Propia

#### **3.4.1 Conclusiones.**

Configuramos un servidor NethServer en una máquina virtual utilizando la herramienta Oracle VM VirtualBox e instalamos todas las características necesarias para un correcto funcionamiento de los servicios.

Establecimos un servicio DNS para agregar un dominio el cual podemos navegar desde la red LAN utilizando el equipo cliente conectado a la red

Las pruebas realizadas, tanto en navegadores como Firefox en Ubuntu y en Windows 10, destacan la relevancia de verificar la efectividad de las configuraciones

Establecimos un servicio de VPN y configuramos un cliente para navegar a través de esta red

Creamos un servidor proxy para filtro el contenido de navegación en la red y poder bloquear sitios

## **4 REFERENCIAS**

- [1] "Getting started with NethServer," Nethserver.org. [Online]. https://www.nethserver.org/getting-started-with-nethserver/. [Accessed: 06-Dec-2023].
- [2] M. C. Caballero, "Nethserver Tutorial | Instalación, actualización y primeros pasos," 16-Oct-2018. [Online]. https://www.youtube.com/watch?v=FNGmM-2fa\_0. [Accessed: 06-Dec-2023].
- [3] "Administrator manual NethServer 7 final," Nethserver.org. [Online].https://docs.nethserver.org/en/v7/. [Accessed: 06- Dec-2023].
- [4] "Start [NethServer wiki]," Nethserver.org. [Online]. https://wiki.nethserver.org/doku.php. [Accessed: 06-Dec-2023].
- [5] "Firewall y gateway / Cortafuego y Puerta de enlace NethServer 6.10 Final," Nethserver.org. [Online]. https://docs.nethserver.org/es/v6/firewall.html. [Accessed: 06- Dec-2023].